# **Ontario Best Start Online Collaboration Site Tip Sheet**

#### **Where is the Online Collaboration Site?**

You can access the Ontario Best Start Online Collaboration Site at [BestStart.children.gov.on.ca](http://www.beststart.children.gov.on.ca/)

#### **Who will be using the site?**

The site provides information and materials specifically for Best Start Networks, municipalities, service providers, administrators and planners in relation to the Best Start Child and Family Centre initiative.

#### **How do I register to use the site?**

- The first time you go to the site you will be asked to register. Complete the form on this page and click on [Submit] at the bottom of the page.
- You will receive a username and password with additional login instructions once your registration request has been processed.

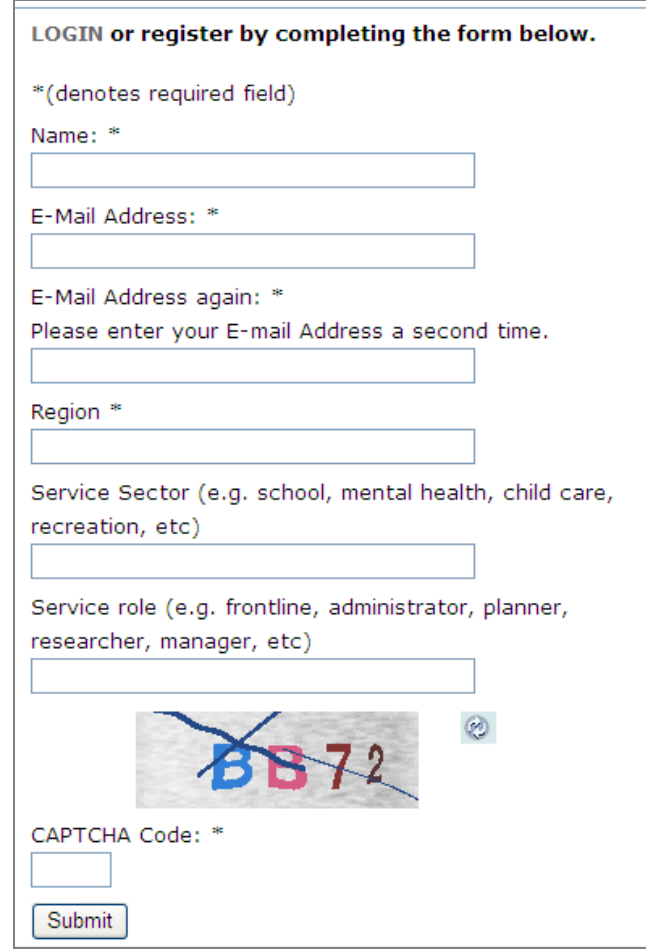

# **How do I login to the site?**

- You will receive a username, password and login address once your registration request has been processed.
- Enter your username and password at the login screen to access the site.

# **How do I change my password?**

At the bottom of the menu click, 'Administration'. From this page you can link to your user profile where you can change or add information about yourself and update your password.

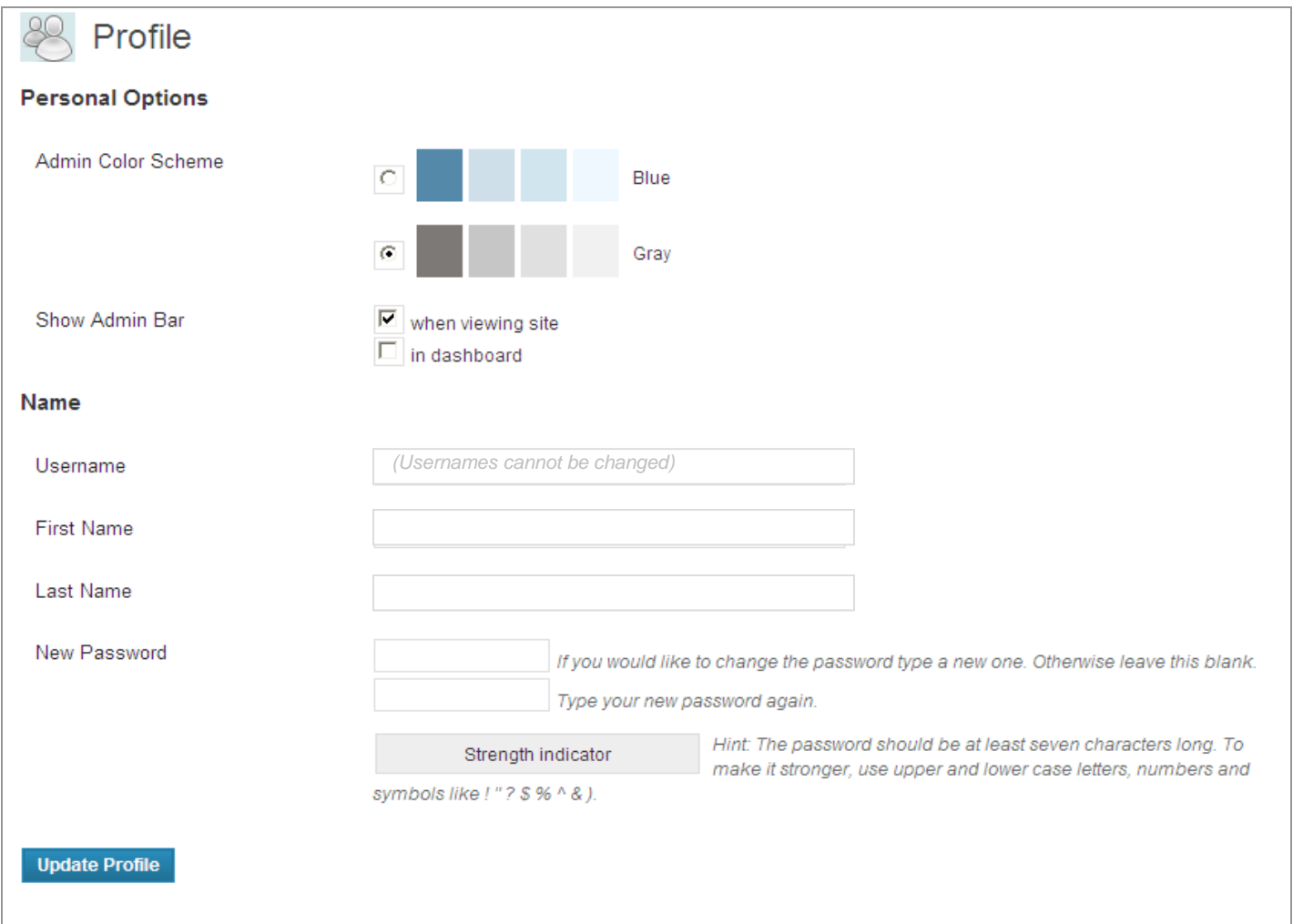

# **What if I forget my password?**

• If you forget your password, go to the login screen and enter your username. Click [Lost Your Password?] and a new temporary password will be emailed to the account you used to register.

# **How do I switch the language of the site?**

- You can choose your language from the menu on the left hand side.
- You can also indicate your preferred language in your profile. To go to your profile, click 'Administration' at the bottom of the menu then follow the instructions.

# **How do I provide feedback?**

- This is a collaboration site, so we are hoping many users share feedback. There are two ways to share your feedback.
	- When you *leave a comment*, your feedback is posted to the website and other registered users can read and reply back to you.
	- When you *use the 'Contact Us' form*, your comments are sent only to the Best Start team at the Ministry of Children and Youth Services.

#### **How do I leave a comment?**

- You can leave a comment to any blog post on the website. (A blog post is a short, date-stamped note about an announcement, report or discussion point.)
- Click on the blog post to open it in a new page. At the bottom of the blog post you will see the title 'Leave a Reply' followed by a text box.
- Type your comment into the text box and click [Submit Comment].

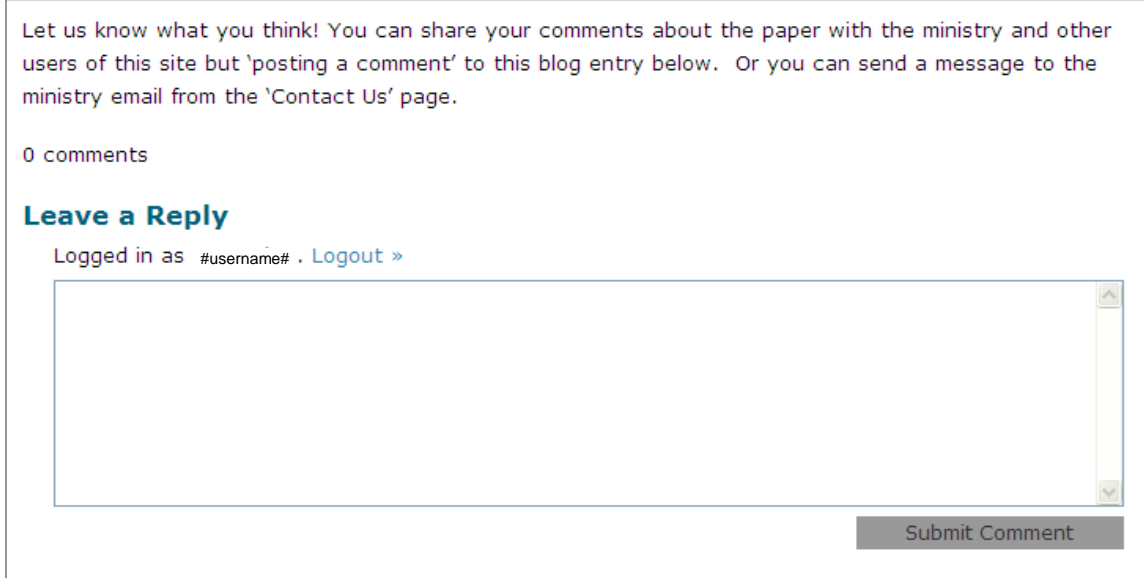

# **Where do I find the blog posts?**

- The most recent blog posts are shown on the home page of the website. You can also click on the most recent blog posts from the menu called 'Recent Posts'.
- All blog posts from the site are organized in the archive by month (click on 'Archive' in the menu).

#### **Will my comment be posted immediately?**

- $\bullet$  If you provide feedback using the 'leave a reply' method, you are giving permission for your comments to be posted on the website. All comments will be moderated. This means someone from the website team will review and approve all comments before they are posted to the site.
- Expect a delay of one to two business days before your comment is posted on the site.

#### **Who can see my comments?**

All registered users of the site can read all posted comments.

**More questions, email us at:** BSCFC\_MCYS@ontario.ca